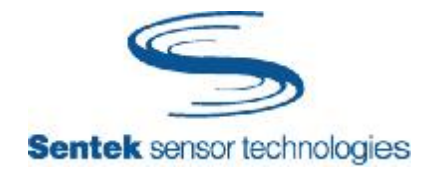

# EnviroSMART<sup>™</sup> & EasyAG®

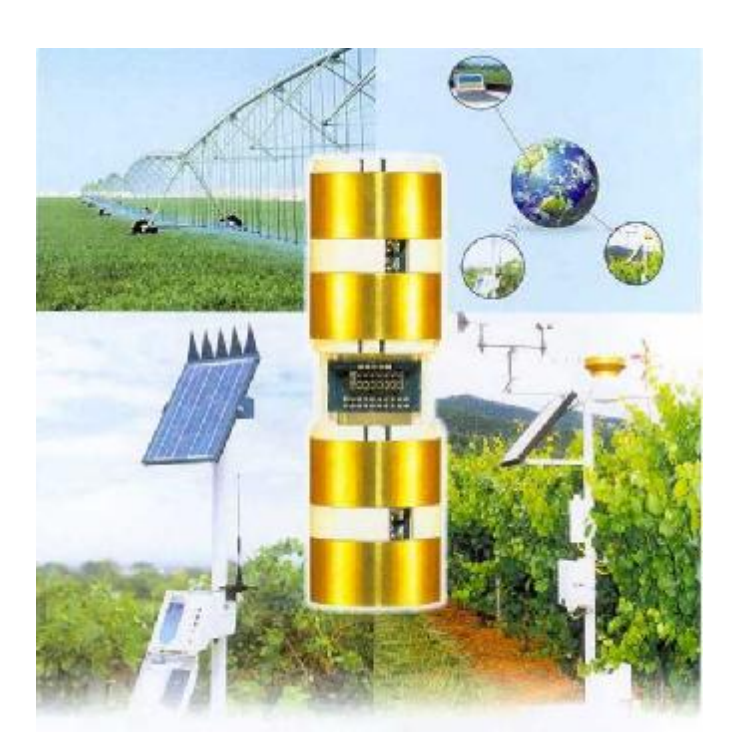

# **SDI-12**

# Probe Interface Manual Version 3.4

(*For firmware revision 1.2.3 or above*)

*All rights reserved.* No part of this document may be reproduced, transcribed, translated into any language or transmitted in any form electronic or mechanical for any purpose whatsoever without the prior written consent of **Sentek Pty Ltd**. All intellectual and property rights remain with **Sentek Pty Ltd**.

All information presented is subject to change without notice.

#### **Ó 2003 Sentek Pty Ltd**

*EnviroSMART, EasyAG and TriSCAN are registered trademarks of Sentek Pty Ltd.* 

*Details of SDI-12 specifications can be obtained from the SDI-12 Support Group, Technical Committee, at [www.sdi-12.org.](http://www.sdi-12.org)*

**Sentek Pty Ltd**  A.C.N. 007 916 672 77 Magill Road Stepney, South Australia 5069 **Phone:** +61 8 8366 1900 **Facsimile:** +61 8 8362 8400 **Internet:** [www.sentek.com.au](http://www.sentek.com.au) **Email:** [sentek@sentek.com.au](mailto:sentek@sentek.com.au)

## **FCC note of compliance and statement of liability**

**Electro-Magnetic Compliance** 

This equipment has been tested and found to comply with the limits for a Class B digital device, pursuant to part 15 of the FCC rules. These limits are designed to provide reasonable protection against harmful interference in a residential installation. This equipment generates, uses and can radiate radio frequency energy and, if not installed and used in accordance with the instructions, may cause harmful interference to radio communications. However, there is no guarantee that interference will not occur in a particular installation. If this equipment does cause harmful interference to radio or television reception, which can be determined by turning the equipment off and on, the user is encouraged to try to correct the interference by one or more of the following measures:

- Reorientation or relocation of the receiving antenna.
- Connection of the equipment into an outlet on a circuit different from that to which the receiver is connected.
- Consultation with the dealer or an experienced radio/TV technician.

#### **EMC approvals**

The EnviroSMART and EasyAG SDI-12 probes comply with "EN61326:1997 EMC standard for equipment for measurement, control and laboratory use".

The equipment complies with the following specifications:

- EN55022/CISPR22 AS/NZS3548 Class B FCC Part 15 Class B.
- IEC1000-4-2
- IEC1000-4-3
- IEC1000-4-4
- IEC1000-4-5
- IEC1000-4-6

#### **Marking**

The above EMC approvals allow the product to be marked CE, C-tick and FCC.

#### **Modifications**

Any modifications to any part of the equipment or to any peripherals may void the EMC compliance of the equipment.

#### **Radio Interference**

The probe is not to be operated in free air as it may cause interference to radio communication devices

# **Table of Contents**

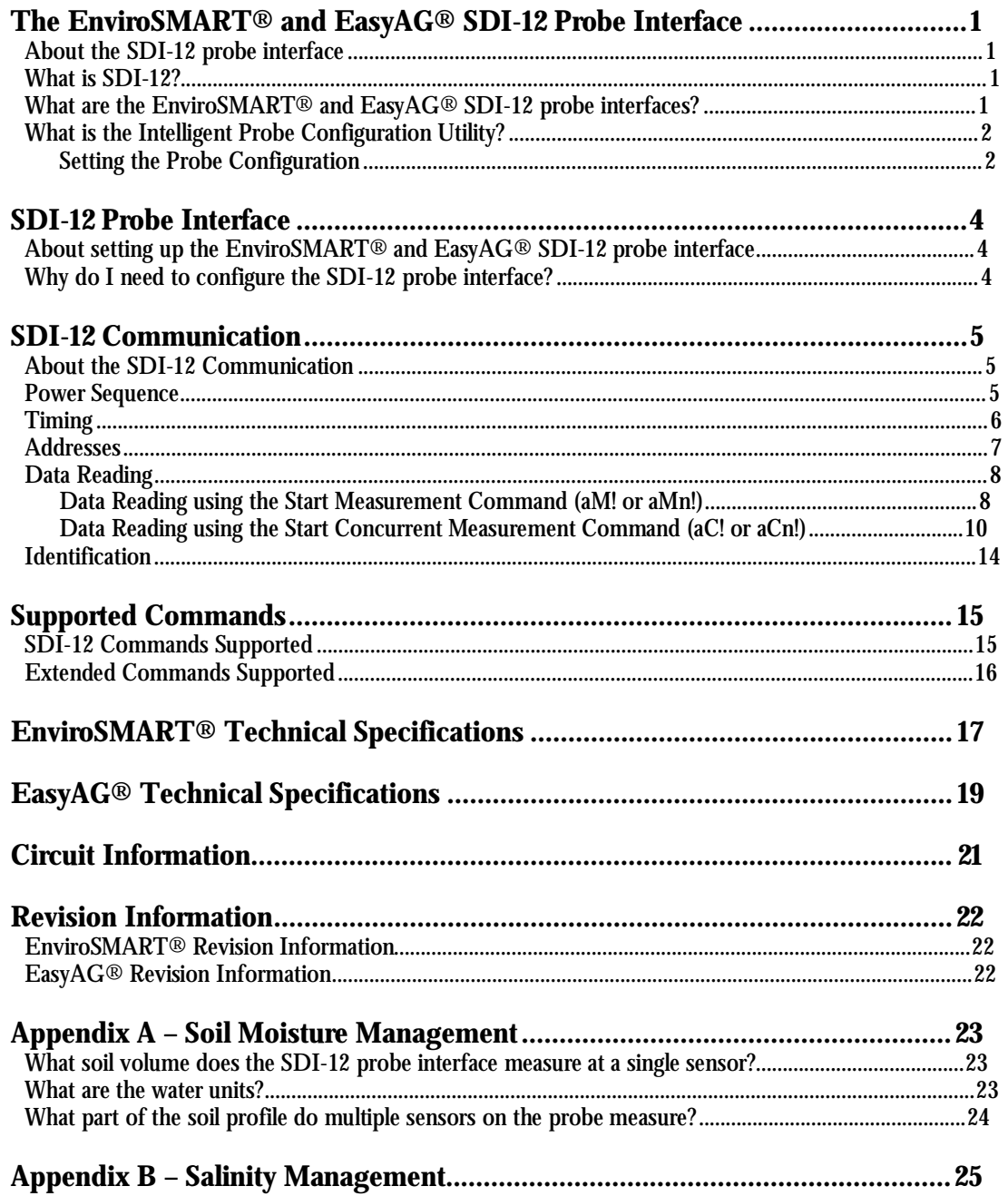

# **Table of Figures**

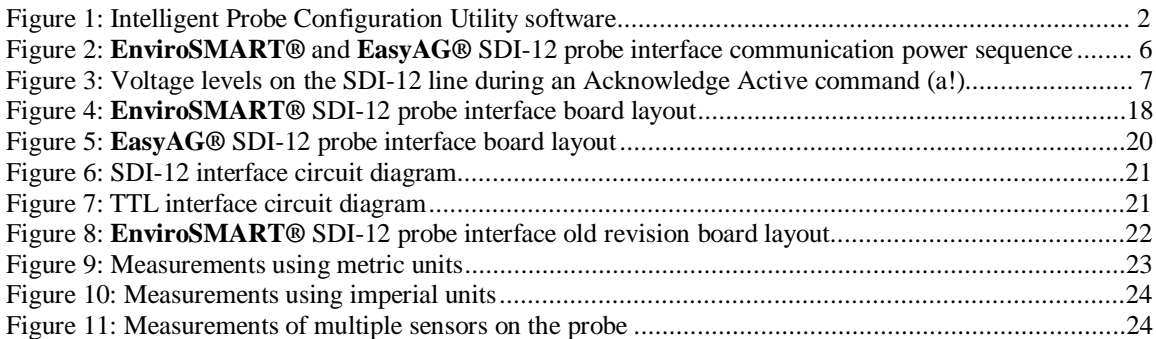

#### **The EnviroSMART® and EasyAG® SDI-12 Probe Interface**

#### About the SDI-12 probe interface

This section provides information about the **EnviroSMART** and **EasyAG** SDI-12 probe interfaces.

#### **What is SDI-12?**

SDI-12 (Serial Digital Interface at 1200 baud) is a standard communication protocol, allowing connection of multiple sensors to an SDI-12 compatible data logger. SDI-12 communicates using a cable containing three(3) conductors:

- $\Rightarrow$  a serial communication line
- $\Rightarrow$  a ground line
- $\Rightarrow$  a 12V line

The **EnviroSMART** and **EasyAG** SDI-12 probe interfaces support commands from version 1.2 of the SDI-12 communication protocol. For more information on SDI-12, visit [www.sdi-12.org](http://www.sdi-12.org).

#### **What are the EnviroSMART® and EasyAG® SDI-12 probe interfaces?**

The **EnviroSMART** and **EasyAG** SDI-12 probe interfaces are used to allow an SDI-12 compatible device to communicate with and retrieve data from multiple **Sentek** sensors installed on a single probe.

Both **EnviroSMART** and **EasyAG** SDI-12 probe interfaces behave as a slave device, meaning they are not capable of logging information or sampling data themselves. The interface must be attached to an SDI-12 compatible device acting as a master device, which will issue SDI-12 commands to instruct the probe interface what to do. When instructed to sample data, the SDI-12 probe interface will retrieve values from each sensor configured on the probe. These values are returned to the master device for storage.

The probe and its sensors are configured using the Intelligent Probe Configuration Utility (see section What is the intelligent Probe Configuration Utility?).

# **What is the Intelligent Probe Configuration Utility?**

The Intelligent Probe Configuration Utility is provided to configure the **EnviroSMART** and **EasyAG** SDI-12 probe interfaces with depth location, normalization values (air and water counts) and calibration information for each sensor installed on the probe. This information is stored in non-volatile memory, and is used to produce the calculated value (value that has been processed via the interfaces calibration formula) from each sensor on the probe.

Communication between the Intelligent Probe Configuration Utility and the **EnviroSMART** and **EasyAG** SDI-12 probe interface is done using the Intelligent Probe Configuration Utility cable from a computers communication port to the probe interfaces TTL port.

**Note:** Temperature Sensors are currently not supported by the **EnviroSMART** and **EasyAG** SDI-12 probe interface.

**Note:** Information stored in non-volatile memory will not be lost when power is removed from the SDI-12 probe interface.

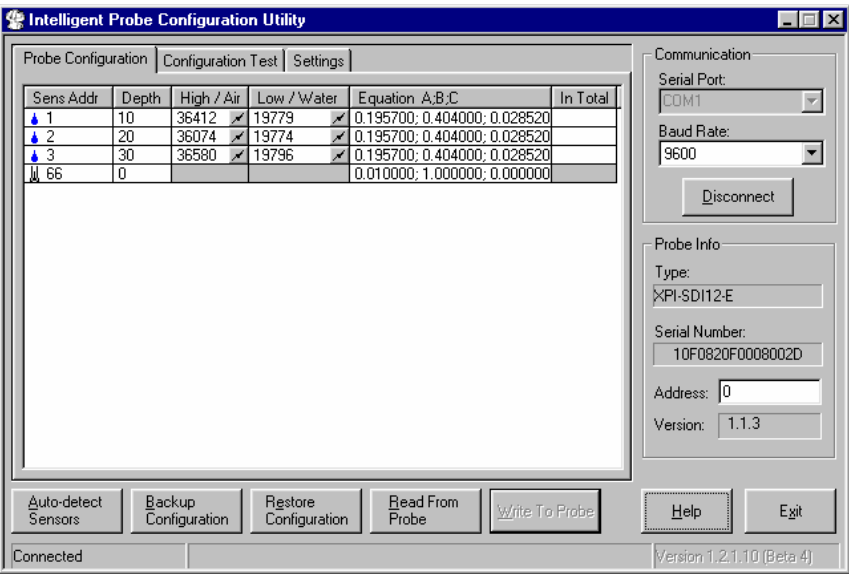

Figure 1: Intelligent Probe Configuration Utility software

#### **Setting the Probe Configuration**

The Intelligent Probe Configuration Utility is provided to configure the **EnviroSMART** and **EasyAG** SDI-12 probe interfaces with depth location, normalization values (air and water counts) and calibration.

#### Auto-detect Sensors

Auto-detect Sensors will detect all sensors currently installed on the probe. After the sensors are detected the configuration information (including type of sensor) will be displayed in the Probe Configuration list.

All sensor information must be valid before the configuration can be written to the probe.

Normalizing Sensors

Normalization is the setting of the range over which the sensor is effective. For example, soil moisture sensors have a range bounded by the 2 extremes, air and water. The normalization process is necessary to adjust for any variances that may occur during the production of the sensor.

Changing the Calibration Information

The sensor coefficients cell is used to store A, B and C coefficients. The coefficients are entered in A, B then C order, separated by semicolons.

Setting the SDI-12 Address

The address of the probe should be in the range "0" to "9", "A" to "Z" and "a" to "z".

#### **SDI-12 Probe Interface**

#### About setting up the EnviroSMART® and EasyAG® SDI-12 probe interface

This section provides information on setting up the **EnviroSMART** and **EasyAG** SDI-12 probe interfaces.

#### **Why do I need to configure the SDI-12 probe interface?**

The **EnviroSMART** and **EasyAG** SDI-12 probe interface must be configured to ensure valid information is reported to the data logger when data is requested. This information includes the number of sensors, normalization values (air and water counts) and calibration information.

By default, each SDI-12 probe interface is supplied with an SDI-12 address of "0". If multiple probes are to be installed on an SDI-12 bus, each SDI-12 probe interface must be assigned a unique address (see section Addresses).

Warning!

*Incorrect configuration information stored in the EnviroSMART or EasyAG SDI-12 probe interface will result in incorrect volumetric water content (mm/10cm) readings being reported to the controlling device.* 

For more information on setting up the **EnviroSMART** and **EasyAG** SDI-12 probe interface, refer to the Intelligent Probe Configuration Utility online help.

#### **SDI-12 Communication**

#### About the SDI-12 Communication

This section provides information about the SDI-12 communication protocol used by the **EnviroSMART** and **EasyAG** SDI-12 probe interfaces.

#### **Power Sequence**

Figure 2 shows the power consumption modes of the **EnviroSMART** and **EasyAG** SDI-12 probe interface during communication with an SDI-12 compatible device.

The **EnviroSMART** and **EasyAG** SDI-12 probe interface, at power up, will remain in standby mode for fifteen(15) seconds. If a break is not received, the probe interface will be placed in sleep mode.

An SDI-12 compatible device will send a break to wake all SDI-12 probe interfaces on the SDI-12 bus before a command is sent. When this break is received, the **EnviroSMART** and **EasyAG** SDI-12 probe interface will then be placed in standby mode, ready to communicate with the controlling device. The probe interface will remain in standby mode while the command is being processed. If a break (and valid communication) is not received within fifteen(15) seconds of the last command, the **EnviroSMART** and **EasyAG** SDI-12 probe interface will be placed back into sleep mode.

During a request to sample data, the **EnviroSMART** and **EasyAG** SDI-12 probe interface will sample all sensors on the probe (sampling mode), then be placed into standby mode.

For more information on SDI-12 operation, visit [www.sdi-12.org.](http://www.sdi-12.org)

**Note:** Valid communication must have an SDI-12 address included in the command that matches that of the probe interface, and in the format of a valid SDI-12 command.

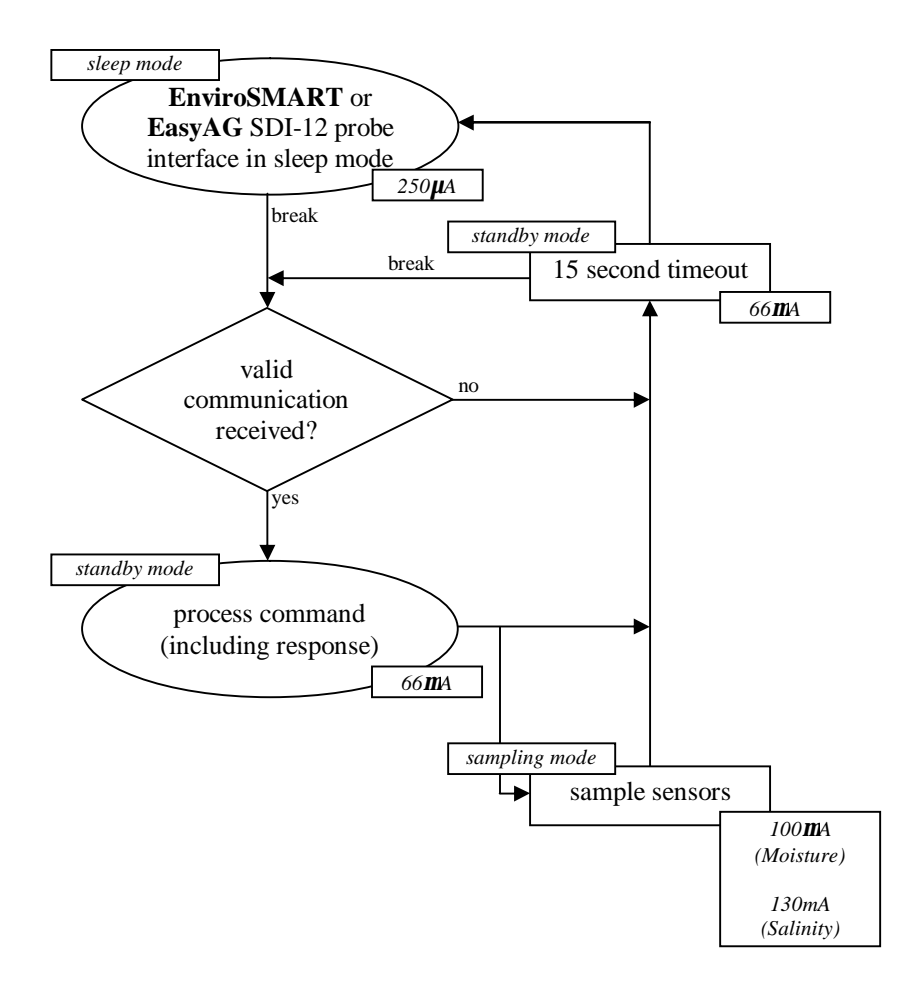

Figure 2: **EnviroSMART®** and **EasyAG®** SDI-12 probe interface communication power sequence

#### **Timing**

Figure 3 shows voltage levels on the SDI-12 line during transmission of an Acknowledge Active command (a!) using the "?" (wildcard) address.

After the break condition has been sent to the **EnviroSMART** or **EasyAG** SDI-12 probe interface by holding the line high (above 3.5V, spacing) for 12mS, the line is held low (below 1 V, marking) for a minimum of 8.3mS before the first character is transmitted.

Each character transmitted consists of a Start Bit (spacing), followed by 7 data bits, followed by an even parity bit, followed by a stop bit (marking). Characters are transmitted least significant bit (LSB) first with each bit in the character being 0.833mS wide.

In this example shown in Figure 3, there is no inter-character gap sent by the SDI-12 probe interface. The start bit for the second character follows immediately after the stop bit (marking) from the first character.

**Note:** The **EnviroSMART** and **EasyAG** SDI-12 probe interface will permit up to 4 bit-times between characters before rejecting the command.

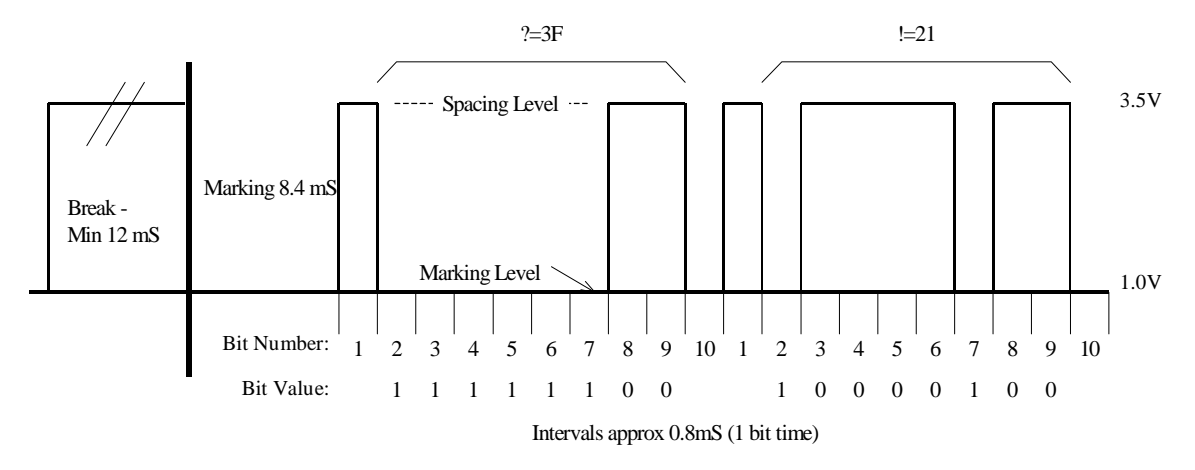

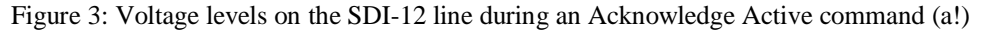

Following the terminating character (!) of the command, the controlling device must release the line within 6.5mS. The **EnviroSMART** and **EasyAG** SDI-12 probe interface will hold the line at the marking level for a minimum of 8.33mS before transmitting the first character of the response.

#### **Addresses**

The **EnviroSMART** and **EasyAG** SDI-12 probe interface accepts SDI-12 addresses in the range "0" to "9", "A" to "Z" and "a" to "z". Setting the probe interface address can be done using the Change Address command (aAb!) (see SDI-12 Commands Supported) or using the Intelligent Probe Configuration Utility.

**Note:** If the new address is invalid, the current address will be kept.

**Note:** The probe interface will remain unresponsive for approximately 30 ms while the new address is saved in non-volatile memory.

**Note:** The probe interface supports "?" (wildcard) as an address *only* for the Acknowledge Active command (a!).

# **Data Reading**

The **EnviroSMART** and **EasyAG** SDI-12 probe interfaces accept the Start Measurement command (aM! or aMn!) and Start Concurrent Measurement command (aC! or aCn!) for obtaining calibrated values from the probes sensors.

**Note:** The **EnviroSMART** and **EasyAG** SDI-12 probe interfaces do not support the Continuous Measurement command (aRn!). The probe will respond with its address followed by  $\langle CR \rangle \langle LR \rangle$  in response to this command.

The **EnviroSMART** and **EasyAG** SDI-12 probe interface returns sensor values in sensor depth order, starting at the shallowest depth (i.e. 10 cm). A sensor with a depth of zero (an un-configured sensor) will not be reported by the SDI-12 probe interface.

As the Start Measurement command (aM! or aMn!) reports how many sensor readings to expect, the controlling device should issue Send Data commands (aDn!) until it either receives a reply with no data  $(a < CR > LF >$ , indicating that the probe abandoned sampling, or that all data has been received), or until it has received all of specified number of sensor values.

**Note:** The controlling device may choose not to issue all Send Data commands (aDn!) when retrieving the data.

**Note:** The **EnviroSMART** and **EasyAG** SDI-12 probe interface currently uses a fixed format of "sign followed by three digits, followed by the decimal point, followed by four decimal digits"  $(\pm nnnnnnn)$ to return readings. This may change in future issues of the **EnviroSMART** or **EasyAG** SDI-12 probe interface firmware (software should not rely on this fixed format).

**Note:** Valid soil moisture values will always be in the range +000.0000 to +101.0000. Soil moisture data which would result in values in the range  $-0.1$  to 0.0 will be returned as  $+000.0000$ . Any soil moisture values outside of this range (caused by faulty sensors, incorrect probe installation or configuration) will be returned as -999.9999. A failed sensor will also return a value of -999.9999.

**Data Reading using the Start Measurement Command (aM! or aMn!)** 

The following table shows the allocation of the Start Measurement commands (aM! or aMn!):

- aM! Read Soil Moisture values 1 9
- aM1! Read Soil Moisture values 10 16
- aM2! Read Salinity values 1 9
- aM3! Read Salinity values 10 16

**Note:** Start Measurement commands (aM! or aMn!) above "aM3!" will result in a response of "a0000<CR><LF>".

Soil Moisture Values (aM! and aM1!)

The Start Measurement command (aM! or aMn!) allows up to nine(9) values to be returned. As it is possible to have up to sixteen(16) soil moisture values from the **EnviroSMART** SDI-12 probe interface, two(2) Start Measurement commands (aM! or aMn!), "aM!" and "aM1!" are required. The Send Data command (aDn!) may return up to three(3) values.

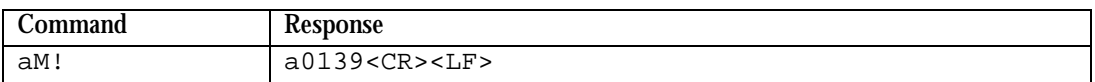

The response indicates that 9 soil moisture values will be available within a time of 13 seconds. After approximately 10 seconds the probe will issue a Service Request  $(a < CR > LF >$ , where "a" is the probe address). The controlling device will then issue Send Data commands (aDn!) to read the values.

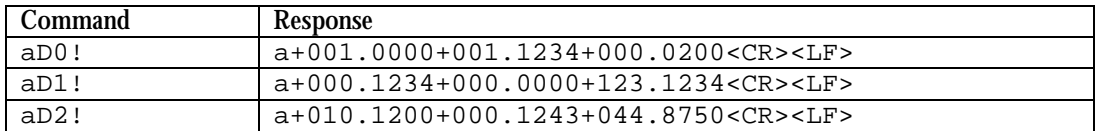

If there are more than 9 soil moisture values, a further Start Measurement command (aM! or aMn!) must be issued.

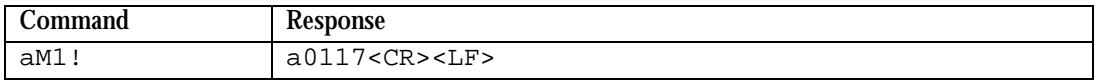

The response indicates that another 7 soil moisture values will be available within a time of 11 seconds. After approximately 8 seconds, the probe will issue a Service Request (a<CR><LF>, where "a" is the probe address), and the controlling device will then issue Send Data commands (aDn!) to read the values.

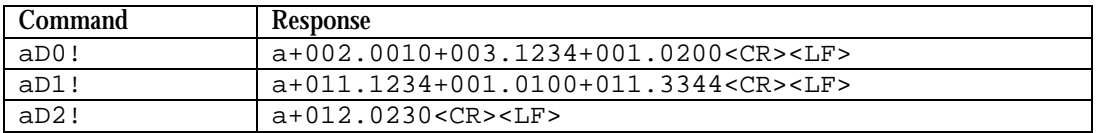

**Note:** The Send Data commands (aDn!) must be issued in increasing order.

Salinity Values (aM2! and aM3!)

The Start Measurement command (aM! or aMn!) allows up to nine(9) values to be returned. As it is possible to have up to sixteen(16) salinity values from the **EnviroSMART** SDI-12 probe interface, two(2) Start Measurement commands (aM! or aMn!), "aM2!" and "aM3!" are required. The Send Data command (aDn!) may return up to three(3) values.

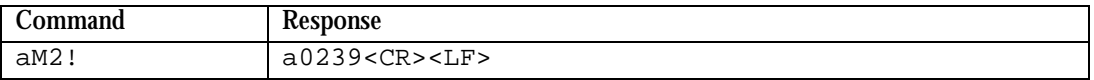

The response indicates that 9 salinity values will be available within a time of 23 seconds. After approximately 21 seconds the probe will issue a Service Request (a<CR><LF>, where "a" is the probe address). The controlling device will then issue Send Data commands (aDn!) to read the values.

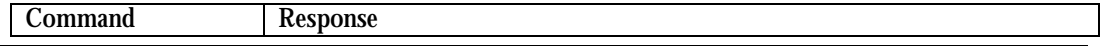

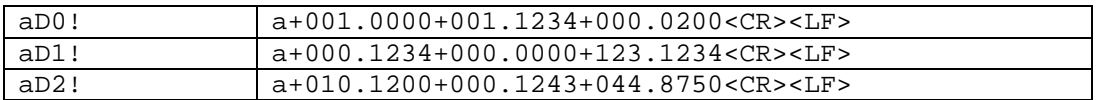

If there are more than 9 salinity values, a further Start Measurement command (aM! or aMn!) must be issued.

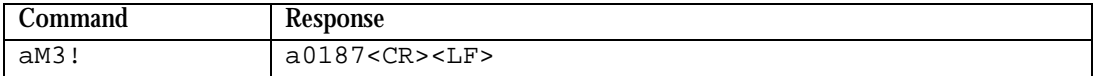

The response indicates that another 7 salinity values will be available within a time of 18 seconds. After approximately 16 seconds, the probe will issue a Service Request  $(a < CR > LF)$ , where "a" is the probe address), and the controlling device will then issue Send Data commands (aDn!) to read the values.

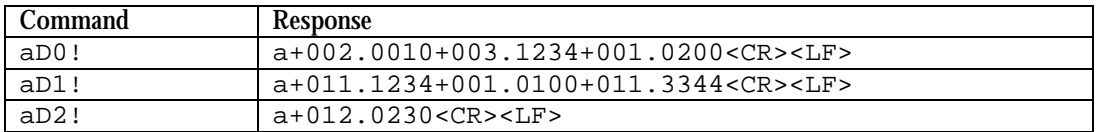

**Note:** The Send Data commands (aDn!) must be issued in increasing order.

**Data Reading using the Start Concurrent Measurement Command (aC! or aCn!)** 

The following table shows the allocation of sensors for the Start Concurrent Measurement commands  $(aC!$  or  $aCn!)$ :

- aC! Read Soil Moisture values 1 16
- aC1! Read Salinity values 1 16
- aC2! *Reserved*
- aC3! *Reserved*
- aC4! Read Soil Moisture Configuration values C constants 1 16
- aC5! Read Soil Moisture Configuration values B constants 1 16
- aC6! Read Soil Moisture Configuration values A constants 1 16
- aC7! *Reserved*
- aC8! Read Salinity Sensor Depth values 1 16
- aC9! Read Soil Moisture Sensor Depth values 1 16

**Note:** Start Concurrent Measurement commands (aC! or aCn!) "aC2!", "aC2!" and "aC7!" will result in a response of "a0000<CR><LF>".

#### Soil Moisture Values (aC!)

The Start Concurrent Measurement command (aC! or aCn!) "aC!" allows all soil moisture values to be sampled with a single command. Values are gathered in the same way as for the Start Measurement command (aM! or aMn!), but the Send Data command (aDn!) may return up to eight(8) values.

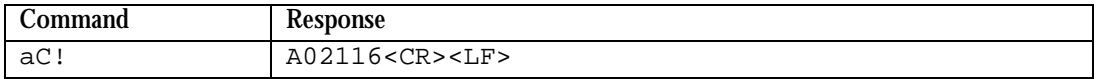

The response indicates that 16 soil moisture values will be available after a time of 21 seconds. The controlling device will then issue Send Data commands (aDn!) to read the values.

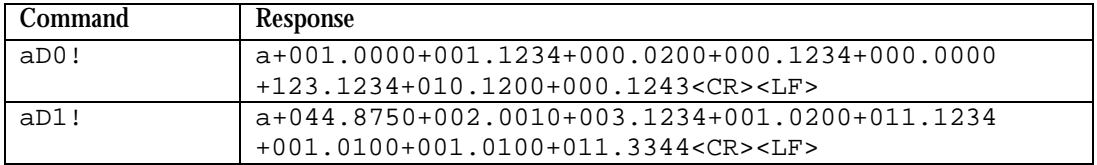

**Note:** The **EnviroSMART** and **EasyAG** SDI-12 probe interface *will not* issue a service request for this command.

**Note:** Refer to notes on Start Measurement (aM! or aMn!) command above.

#### Salinity Values (aC1!)

The Start Concurrent Measurement command (aC! or aCn!) "aC1!" allows all salinity values to be sampled with a single command. Values are gathered in the same way as for the Start Measurement command (aM! or aMn!), but the Send Data command (aDn!) may return up to eight(8) values.

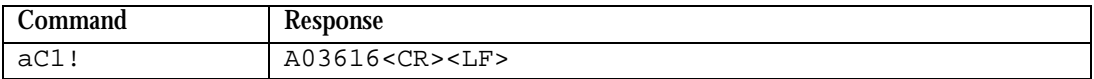

The response indicates that 16 salinity values will be available after 36 seconds. The controlling device will then issue Send Data commands (aDn!) to read the values.

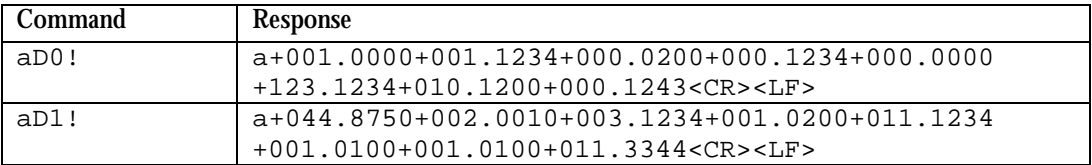

**Note:** The **EnviroSMART** and **EasyAG** SDI-12 probe interface *will not* issue a service request for this command.

**Note:** Refer to notes on Start Measurement (aM! or aMn!) command above.

Soil Moisture Configuration Values (aC4!, aC5! and aC6!)

The Start Concurrent Measurement commands (aC! or aCn!) "aC4!", "aC5!" and "aC6!" allow all soil moisture A, B and C constants to be sampled with a single command. Values are gathered in the same way as for the Start Measurement command (aM! or aMn!), but the Send Data command (aDn!) may return up to eight(8) values.

A Constants are retrieved with the Start Concurrent Measurement command (aC! or aCn!) "aC6!"

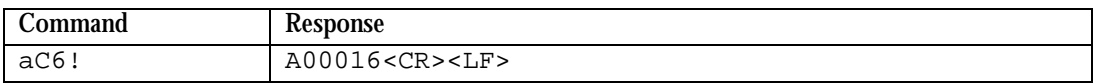

The response indicates that 16 A constant values will be available immediately. The controlling device will then issue Send Data commands (aDn!) to read the values.

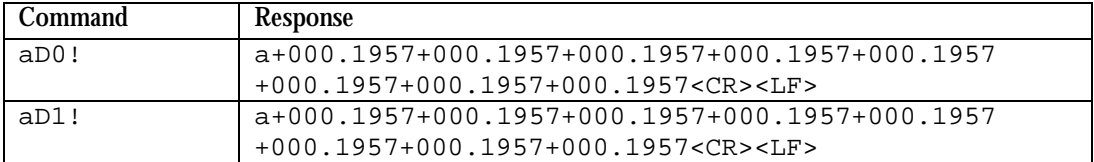

B Constants are retrieved with the Start Concurrent Measurement command (aC! or aCn!) "aC5!"

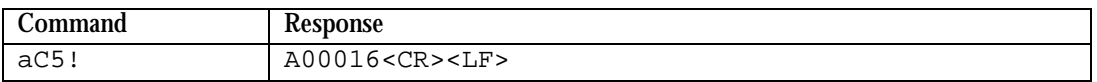

The response indicates that 16 B constant values will be available immediately. The controlling device will then issue Send Data commands (aDn!) to read the values.

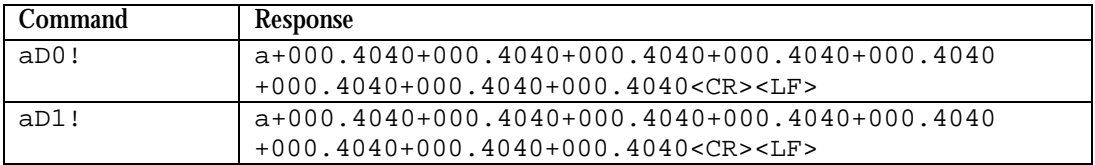

#### C Constants are retrieved with the Start Concurrent Measurement command (aC! or aCn!) "aC4!"

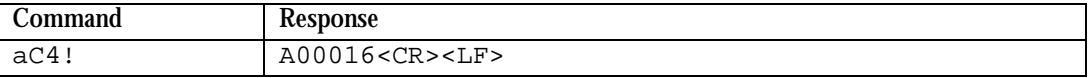

The response indicates that 16 C constant values will be available immediately. The controlling device will then issue Send Data commands (aDn!) to read the values.

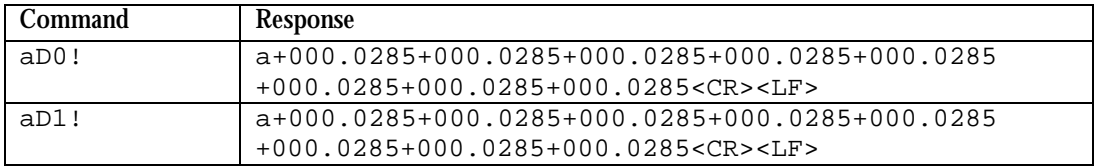

**Note:** The **EnviroSMART** and **EasyAG** SDI-12 probe interface *will not* issue a service request for this command.

**Note:** Refer to notes on Start Measurement (aM! or aMn!) command above.

Soil Moisture Sensor Depth Values (aC9!)

The Start Concurrent Measurement command (aC! or aCn!) "aC9!" allows all soil moisture depth values to be sampled with a single command. Values are gathered in the same way as for the Start Measurement command (aM! or aMn!), but the Send Data command (aDn!) may return up to eight(8) values.

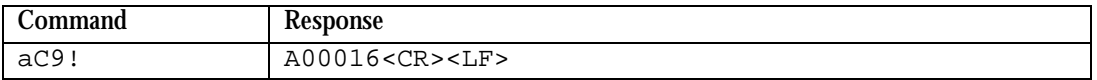

The response indicates that 16 soil moisture depth values will be available immediately. The controlling device will then issue Send Data commands (aDn!) to read the values.

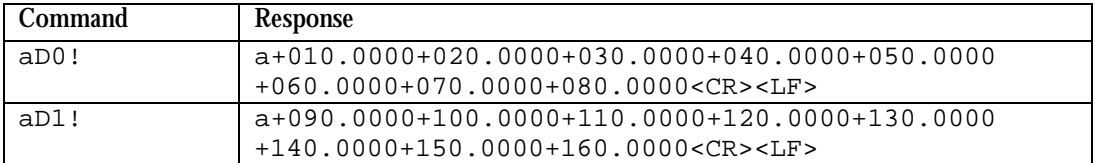

**Note:** The **EnviroSMART** and **EasyAG** SDI-12 probe interface *will not* issue a service request for this command.

**Note:** Refer to notes on Start Measurement (aM! or aMn!) command above.

Salinity Sensor Depth Values (aC8!)

The Start Concurrent Measurement command (aC! or aCn!) "aC9!" allows all salinity depth values to be sampled with a single command. Values are gathered in the same way as for the Start Measurement command (aM! or aMn!), but the Send Data command (aDn!) may return up to eight(8) values.

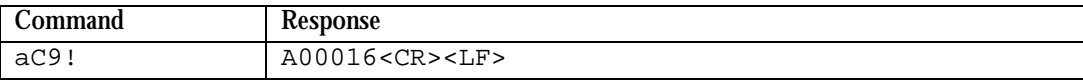

The response indicates that 16 salinity depth values will be available immediately. The controlling device will then issue Send Data commands (aDn!) to read the values.

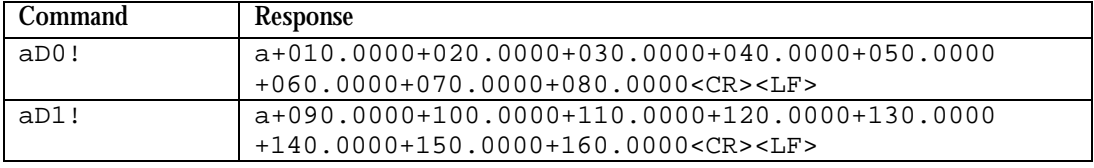

**Note:** The **EnviroSMART** and **EasyAG** SDI-12 probe interface *will not* issue a service request for this command.

**Note:** Refer to notes on Start Measurement (aM! or aMn!) command above.

#### **Identification**

The **EnviroSMART** and **EasyAG** SDI-12 probe interface will respond with a string of the following format when sent the Send Identification command (aI!):

allccccccccmmmmmmvvvxxxxxxxxxxxx<CR><LF>

#### Example:

012SENTEK XPI 103C42238000000<CR><LF>

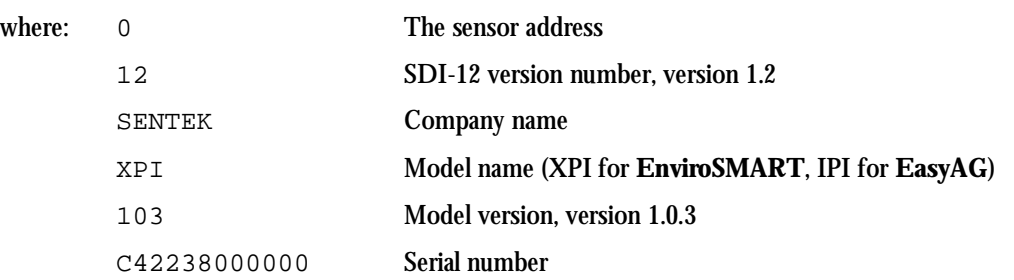

**Note:** The **EnviroSMART** and **EasyAG** SDI-12 probe interface firmware version consists of a major/minor/sub-minor number. Since SDI-12 allocates only three characters, when any number exceeds 9, the characters "A" to "Z", then "a" to "z" is used. If the number exceeds 61 an asterisk (\*) is shown.

The **EnviroSMART** and **EasyAG** SDI-12 probe interface stores a 64-bit serial number. The Intelligent Probe Configuration Utility will report all 64 bits as a hexadecimal number. The first two digits (8 bits) of this serial number are always "10", and the last two digits (8 bits) are a Cyclic Redundancy Check (CRC). The serial number reported via SDI-12 omits the first and last 8 bits, providing the remaining 48 bits as the serial number.

The serial number for the above example is:

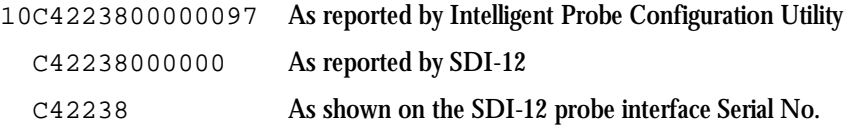

#### **Supported Commands**

# **SDI-12 Commands Supported**

#### The following commands are supported by the **EnviroSMART** and **EasyAG** SDI-12 probe interfaces:

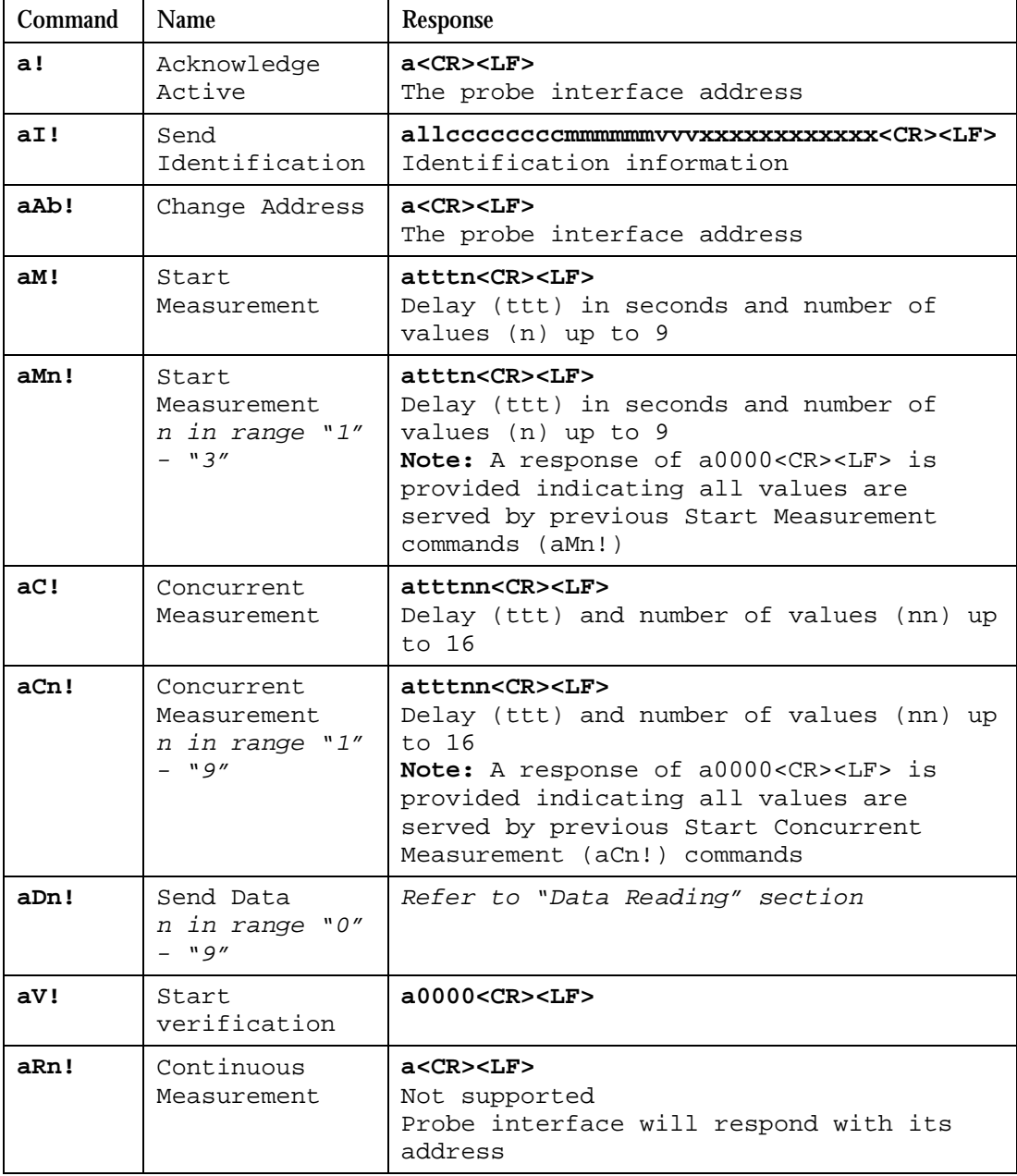

## **Extended Commands Supported**

There are no extended commands supported by the **EnviroSMART** and **EasyAG** SDI-12 probe interface.

# **EnviroSMART® Technical Specifications**

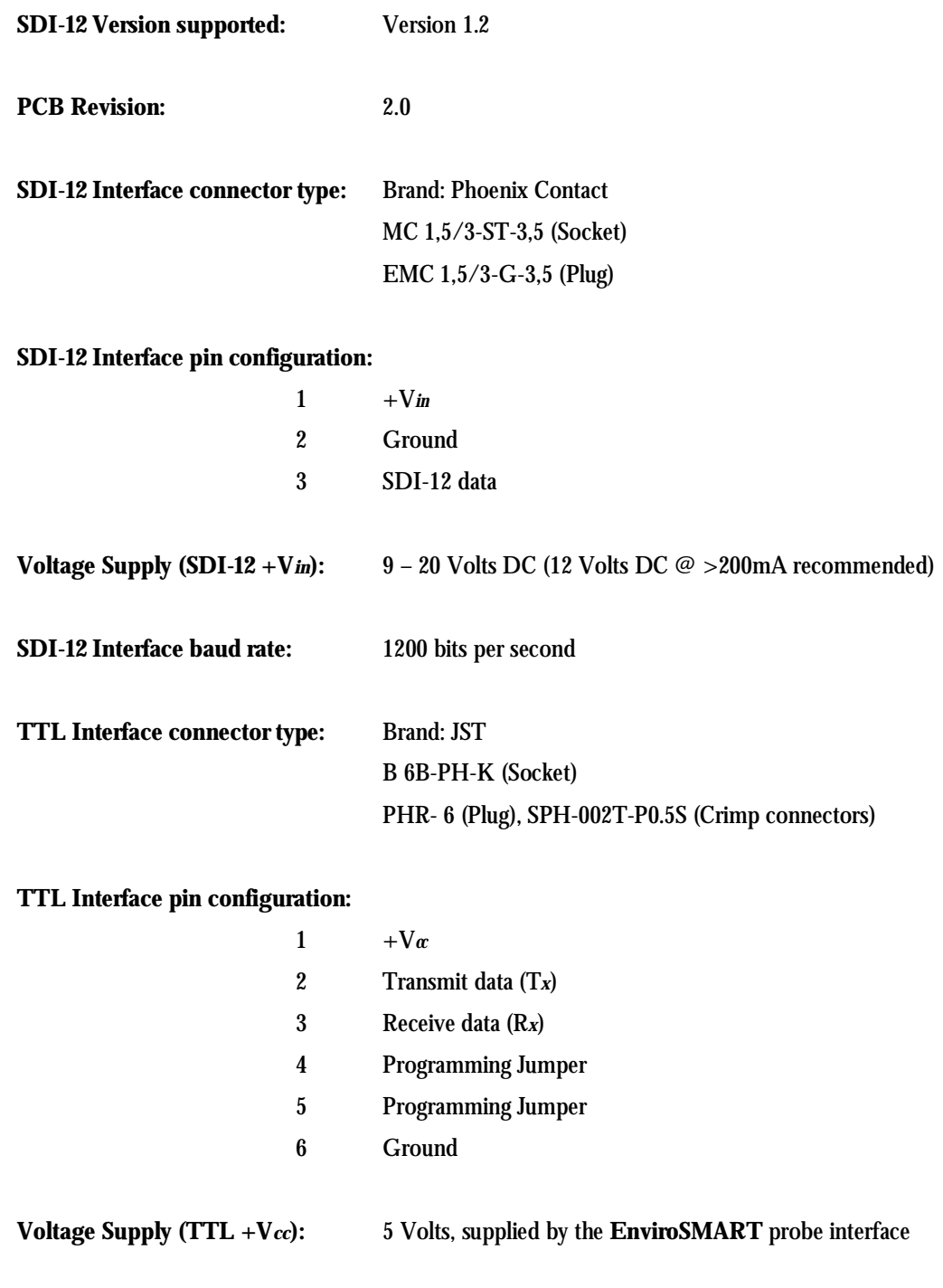

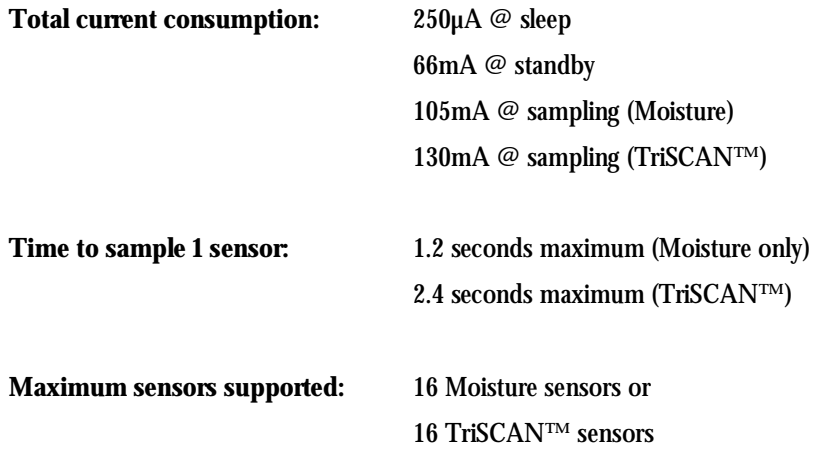

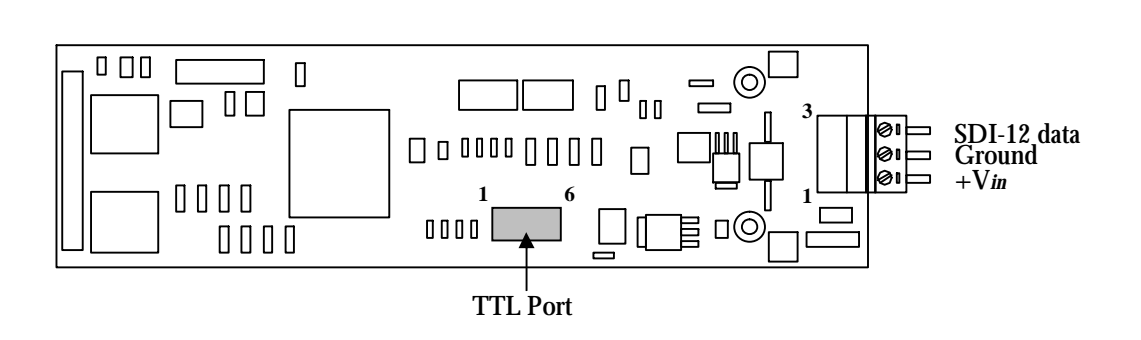

Figure 4: **EnviroSMART®** SDI-12 probe interface board layout

# **EasyAG® Technical Specifications**

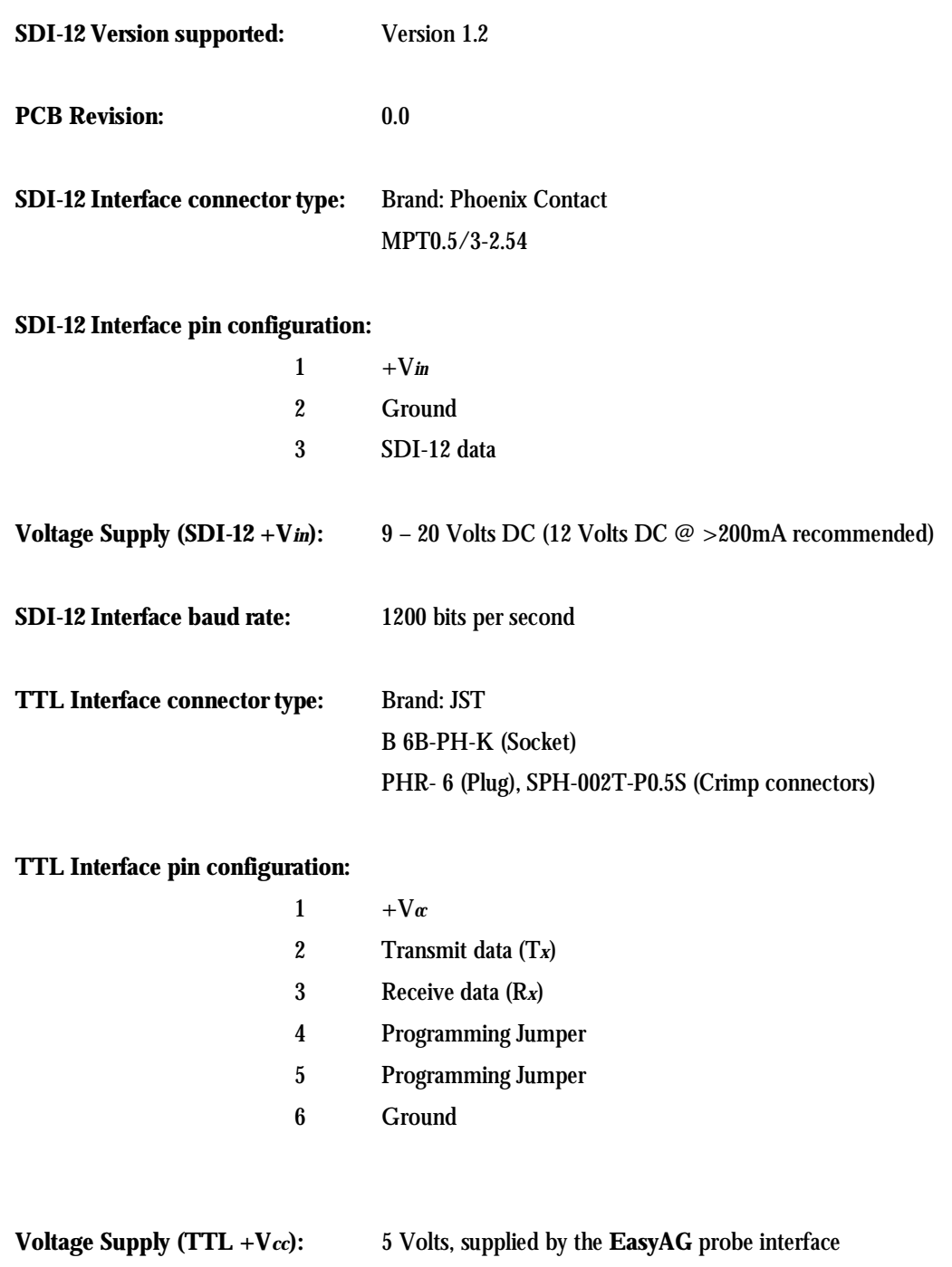

**TTL Interface baud rate:** 1200, 2400, 9600 (*default*), 19200 and 38400 bits per second

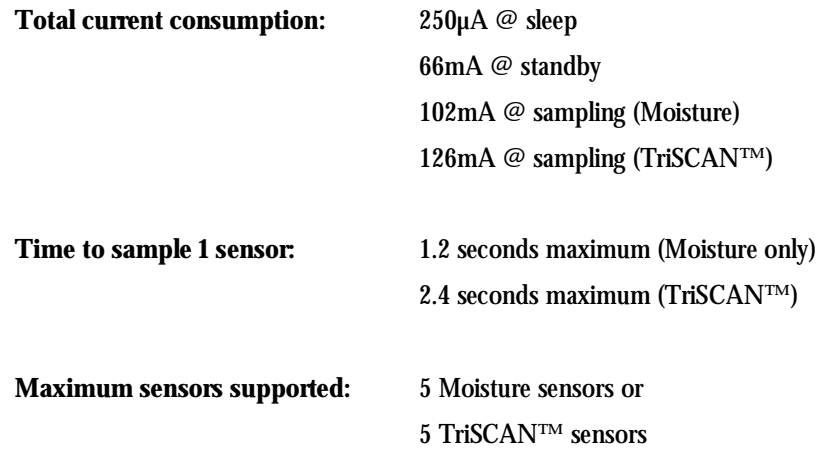

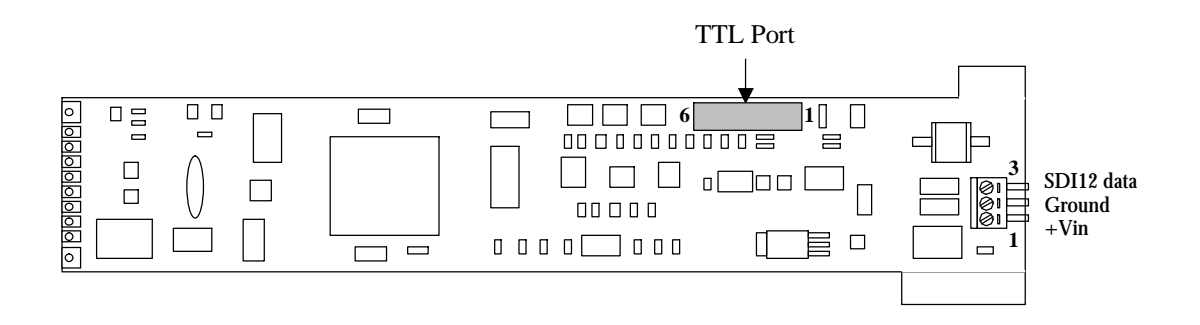

Figure 5: **EasyAG®** SDI-12 probe interface board layout

# **Circuit Information**

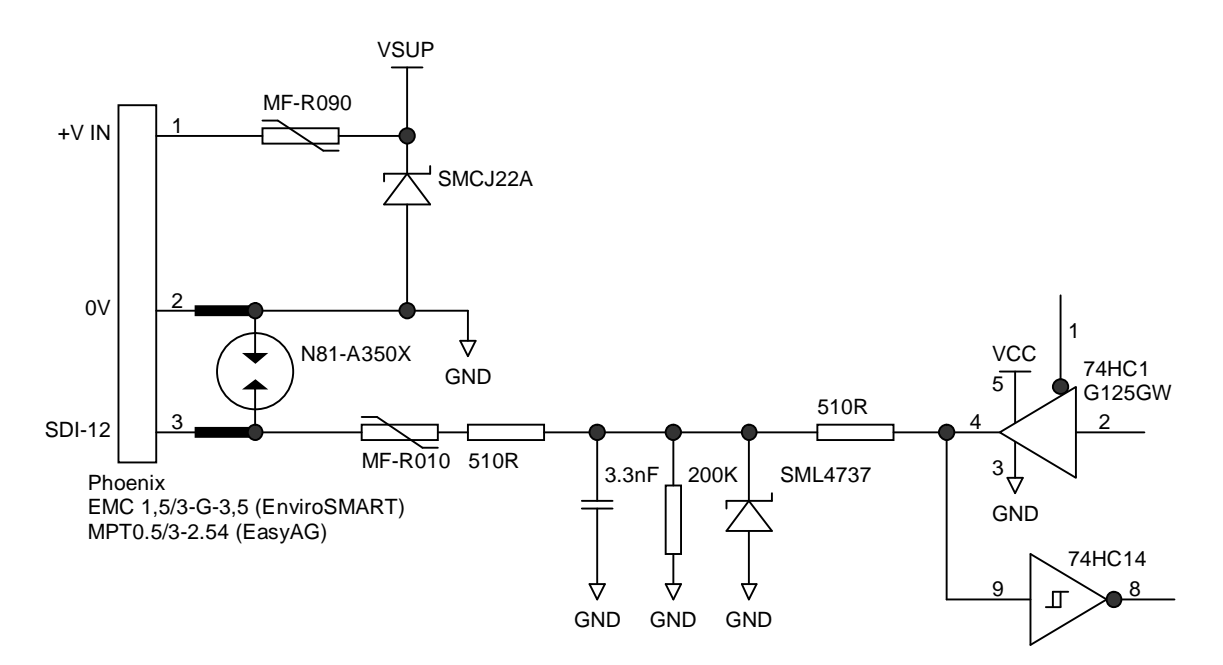

Figure 6: SDI-12 interface circuit diagram

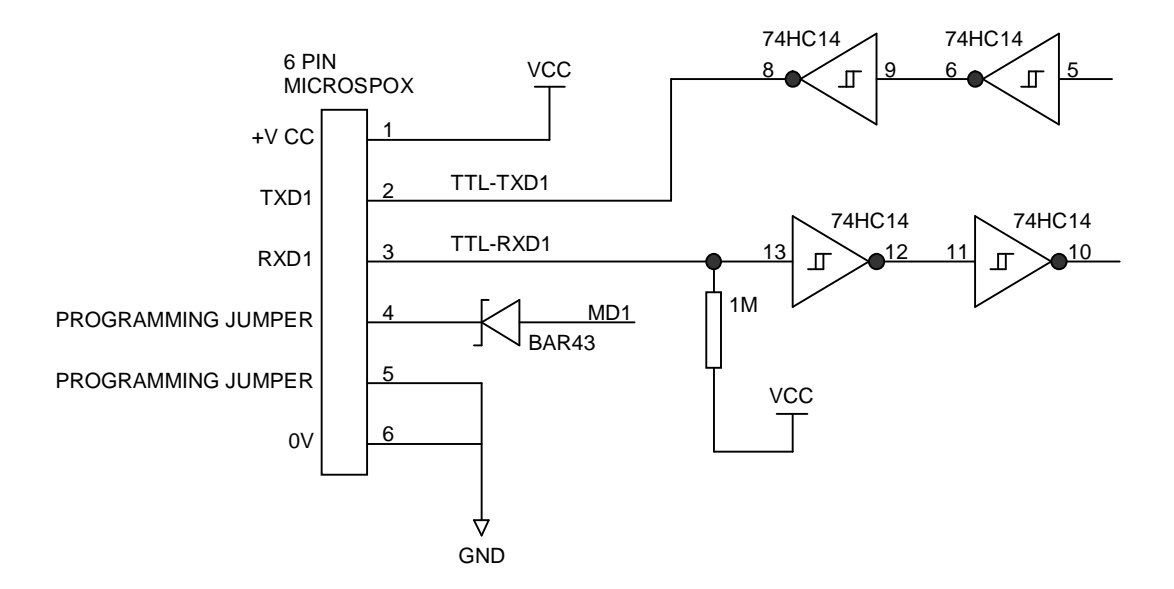

Figure 7: TTL interface circuit diagram

#### **Revision Information**

#### **EnviroSMART® Revision Information**

**PCB Revision 1.2** 

• Interface connector type:

Brand: Phoenix Contact

FK-MC 0,5/5-ST-2,5 (Socket)

MC 0,5/5-G-2,5 (Plug)

- Interface pin configuration:
	- 1.  $+V$ *in*
	- 2. *Reserved*
	- 3. *Reserved*
	- 4. Ground
	- 5. SDI-12 data

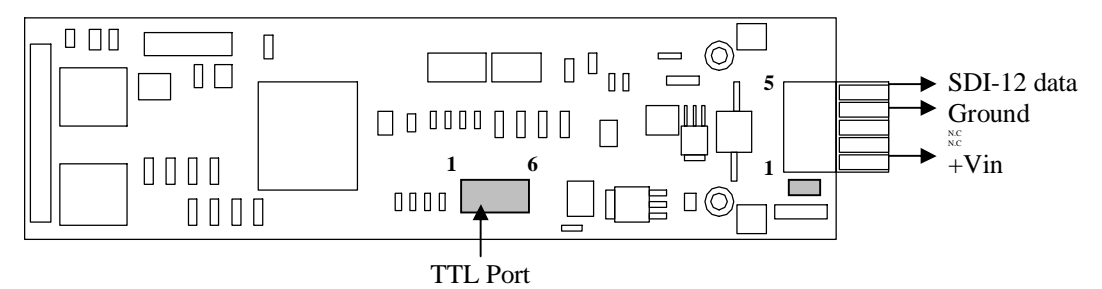

Figure 8: **EnviroSMART®** SDI-12 probe interface old revision board layout

#### **EasyAG® Revision Information**

No previous revisions.

#### **Appendix A – Soil Moisture Management**

#### **What soil volume does the SDI-12 probe interface measure at a single sensor?**

At a single depth level, a sensor on the probe records volumetric water content from a soil volume outside the access tube, which has a sphere of influence of:

- $\Rightarrow$  10cm vertical height
- $\Rightarrow$  5-10cm radial distance from the outer wall of the access tube

#### **What are the water units?**

If a calibrated sensor reads one(1) millimetre, there is one(1) millimetre of volumetric water content in a soil volume 10cm deep.

**Q.** What does 1mm volumetric water content / 10cm soil depth mean?

**A.** You require one(1) litre of water to cover one(1) square meter  $(m^2)$  to a soil depth of one(1) millimetre.

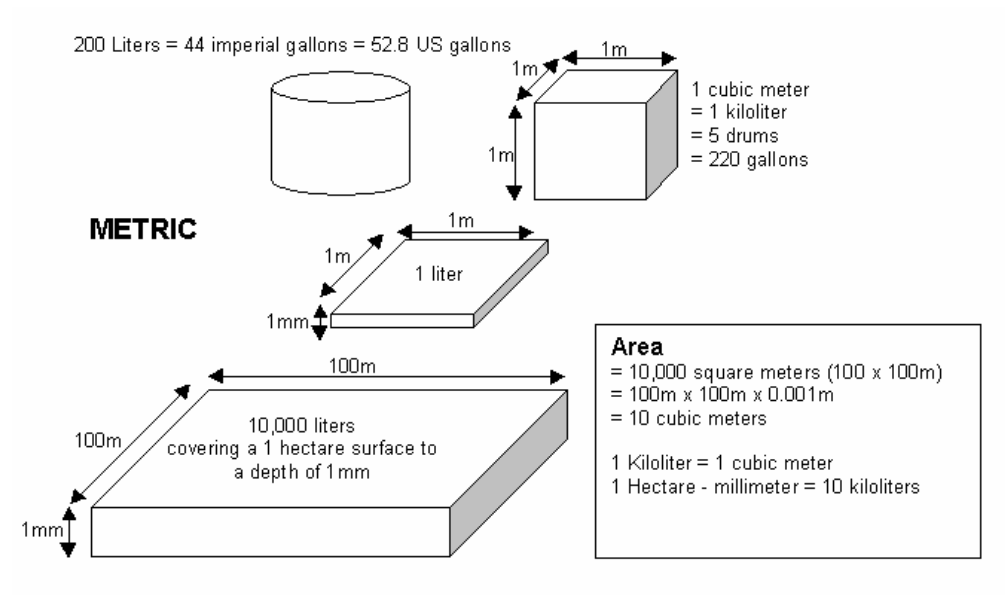

Figure 9: Measurements using metric units

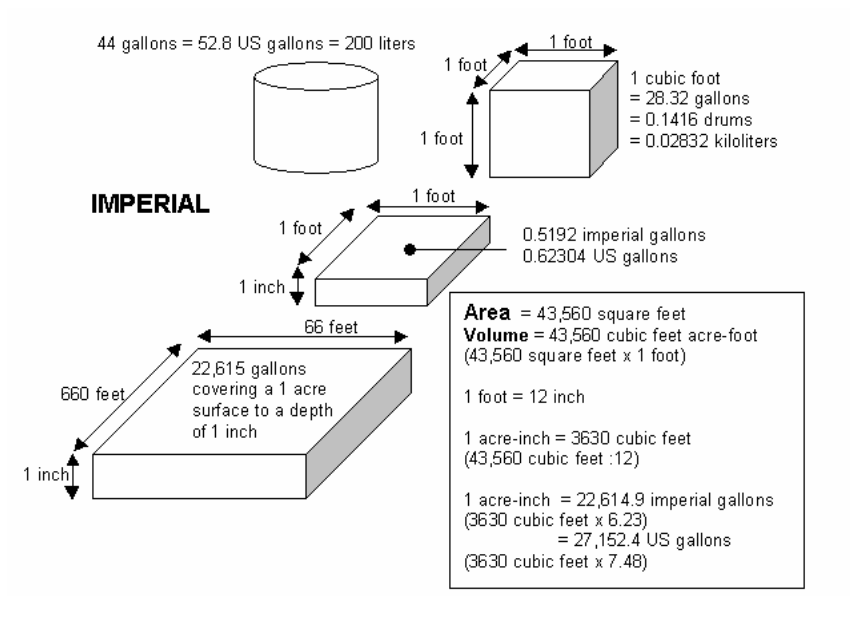

Figure 10: Measurements using imperial units

#### **What part of the soil profile do multiple sensors on the probe measure?**

Probes in almost all cases have more than one sensor to monitor the depth of irrigation and the depth of the root zone. The first sensor is located at a soil depth of 10cm (if the datum plate of the top cap sits on ground level) measuring effectively the soil profile slice of 5-15cm depth. The next sensor is located at 20 cm measuring effectively 15 –25cm soil depths. With further sensors at 10cm intervals on the probe rod, the measurement depth would be respectively (25-35cm, 35-45cm and so on).

If you raise the datum plate of the top-cap 5cm above the ground surface, placing the center of the first sensor effectively at 5cm soil depth, the sphere of influence of the sensor will measure a soil slice from 0-10cm. For the other sensors at 10cm depth intervals on the probe rod, the measurement depth would be respectively (20-30cm, 30-40cm and so on).

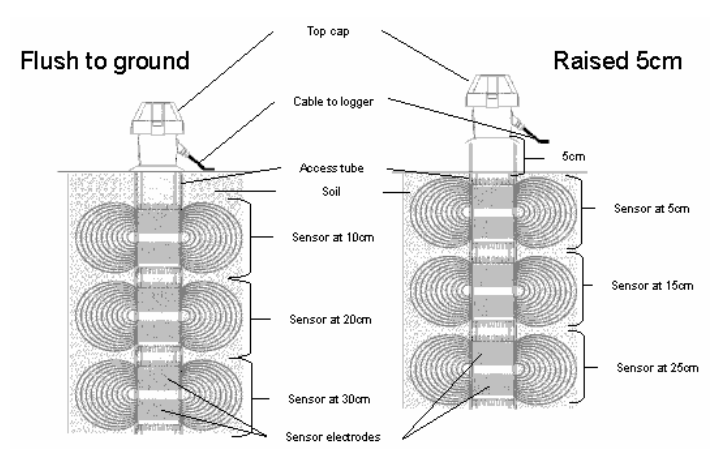

Figure 11: Measurements of multiple sensors on the probe

# **Appendix B – Salinity Management**

Please refer to the "TriSCAN™ Agronomic User Manual"